# **Памятка оформления презентации**

(раздаточный материал)

## **Дизайн**

Выберите готовый дизайн или создайте свой так, чтобы он соответствовал Вашей теме, не отвлекал слушателей. **Титульный лист**

1. Название презентации.

2. Автор: ФИО, должность, место работы, год.

3. Логотип (по желанию).

**Второй слайд «**Содержание» – список основных вопросов, рассматриваемых в содержании. Лучше оформить в виде гиперссылок (для интерактивности презентации).

## **Заголовки**

1. Все заголовки выполнены в едином стиле (цвет, шрифт, размер, начертание).

2. В конце точка НИКОГДА не ставится (наверное, можно сделать исключение только для учеников начальной школы).

3. Анимация, как правило, не применяется.

### **Текст**

1. Форматируется по ширине.

2. Размер и цвет шрифта подбираются так, чтобы было хорошо видно.

3. Подчеркивание НЕ используется, т.к. оно в документе указывает на гиперссылку.

4. Элементы списка отделяются точкой с запятой. В конце обязательно ставится точка.

### *Пример 1.*

Моя семья:

- $\bullet$  папа;
- мама;
- $\bullet$  брат.

Обратите внимание, что после двоеточия все элементы списка пишутся с маленькой буквы!

Если список начинается сразу, то первый элемент записывается с большой буквы, далее – маленькими.

- 5. На схемах текст лучше форматировать по центру.
- 6. В таблицах по усмотрению автора.

7. Обычный текст пишется без использования маркеров списка (см. пример):

8. Выделяйте главное в тексте другим цветом (желательно все в едином стиле).

### **Правила набора текста**

- Пробел обязательно ставится после любого знака препинания! Исключения: открывающаяся скобка, открывающаяся кавычка и многоточие в начале фразы.
- Пробел никогда не ставится перед знаком препинания! Исключения: открывающаяся скобка, открывающаяся кавычка, многоточие в начале фразы и тире.
- Между двумя знаками препинания пробелов нет! Исключения те же.
- Обычный шрифт без засечек.
- Не плотный, не широкий, не наклонный.
- Прямое начертание (иногда **жирное** или *курсивное*, если нужно).
- Строчные буквы (плюс прописные там, где нужно).
- Выравнивание по левому краю.
- Заголовки не менее 24 пт, текст не менее 18 пт.

#### **Цветовое решение**

- **Принцип единства**: вся страница в единой цветовой гамме
- **Принцип контраста**:
	- Нельзя пользоваться цветами, расположенными близко друг к другу на цветовом круге
	- Прямо противоположные цвета не гармонируют

### • **Классическое трио**:

черный, белый, красный

### **Графика**

- 1. Используйте четкие изображения с хорошим качеством.
- 2. Лучше растровые изображения (в формате jpg) заранее обработать в любом графическом редакторе для уменьшения размера файла. Если такой возможности нет, используйте панель «Настройка изображения».

### **Анимация**

Используйте только в том случае, когда это действительно необходимо. Лишняя анимация только отвлекает.

#### **Список литературы**

- 1. Сначала указывается фамилия (в алфавитном порядке) и инициалы.
- 2. Пишется название источника (без кавычек).
- 3. Ставится тире и указывается место издания.
- 4. Через двоеточие указывается издательство (без кавычек).
- 5. После запятой пишется год издания.

# *Пример:*

- 1. Петров А.В. Экономика в школе. М.: Просвещение, 2001.
- 2. Сидоров Т.В. Экономика транспорта. Спб.: Аврора, 2000.
- 3. Щукина И.Г. Люди и машины. Саратов: Лицей, 2006.

### Интернет-ресурсы: указывается полный адрес в виде гиперссылки, например:

http://it-n.ru/board.aspx?cat\_no=6361&tmpl=Thread&BoardId=6364&ThreadId=9887&page=0

Для правильной работы презентации все вложенные файлы (документы, видео, звук и пр.) размещайте в ту же папку, что и презентацию (ссылки делайте относительные).

### Как уменьшить объем презентации

Если Вы использовали неоптимизированную графику (рисунки, фотографии, графики и т.д.), то можно уменьшить размер файла следующим образом:

- 1. Откройте свою презентацию и кликните левой кнопкой мыши на рисунке. В появившемся меню Настройка изображения» выберите кнопочку «сжатие рисунка».
- В следующем окне «Сжатие рисунка» установите параметры: Применить «Ко всем рисункам документа»,  $2.$

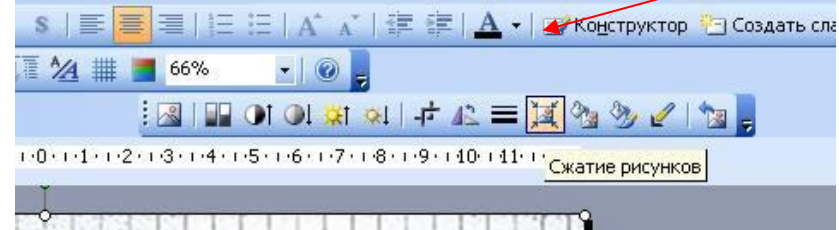

Изменить разрешение «Для Интернета и экрана»

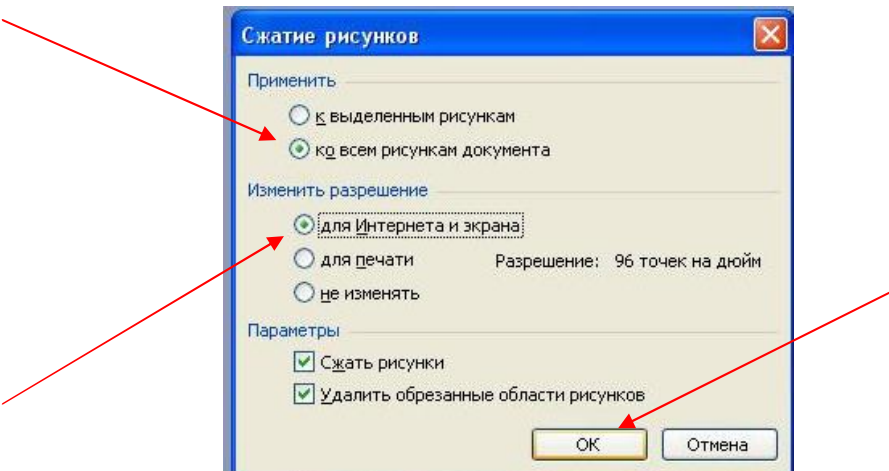

3. Нажмите ОК, Применить, ОК.

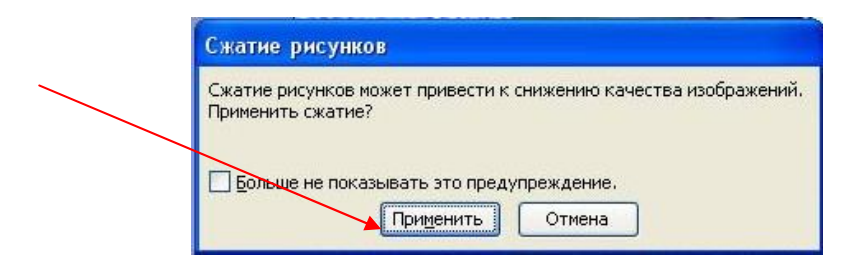

- 4. Сохраните документ и убедитесь в том, что он стал меньше по объему. Если это не помогло, Вам необходимо оптимизировать все рисунки документа (например, в программе Adobe Photoshop), сохранить их, удалить старые рисунки и вставить в документ обработанные.
- 5. Если Вы делаете презентацию, удалите лишние анимационные эффекты. Они зачастую только мешают восприятию. Оправдано использование анимации:
	- если объясняется какой-либо процесс;  $\bullet$
	- если нужна задержка, например, для вывода подсказки или ответа;
	- если надписи появляются по мере объяснения материала и т.д.

#### Главное в презентации

- тезисность (для выступающего);
- наглядность (для слушателя);
- Используйте короткие слова и предложения;
- Минимизируйте количество предлогов, наречий, прилагательных;
- Заголовки должны привлекать внимание аудитории.

Презентация в учебном процессе используется:

- и для иллюстрации излагаемого материала;
- \* для анонсирования новой темы;
- и для самопроверки.